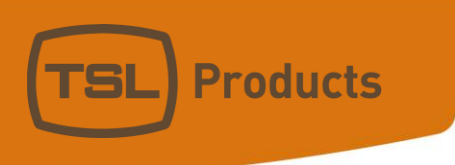

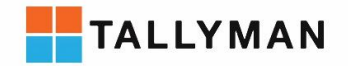

# Connecting an NVISION Router Frame to TallyMan

#### **Contact TSL Products Support:**

- E. Support@tslproducts.com
- $T + 44(0) 01628 564610$
- W. www.tslproducts.com

Units 1&2, First Avenue, Globe Park, Marlow, Buckinghamshire, SL7 1YA, UK Tel: +44 (0)1628 564610 E: enquiries@tslproducts.com www.tslproducts.com

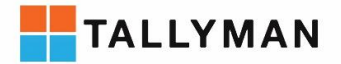

#### Version History

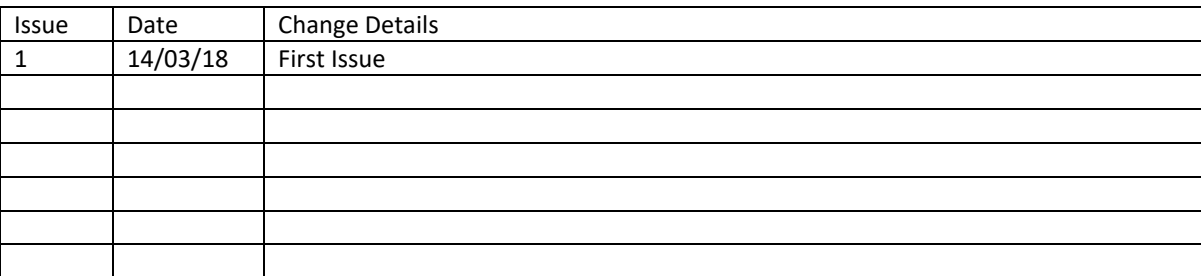

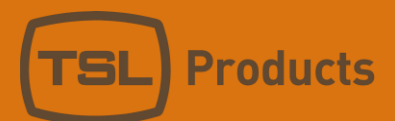

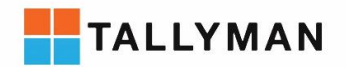

## Contents

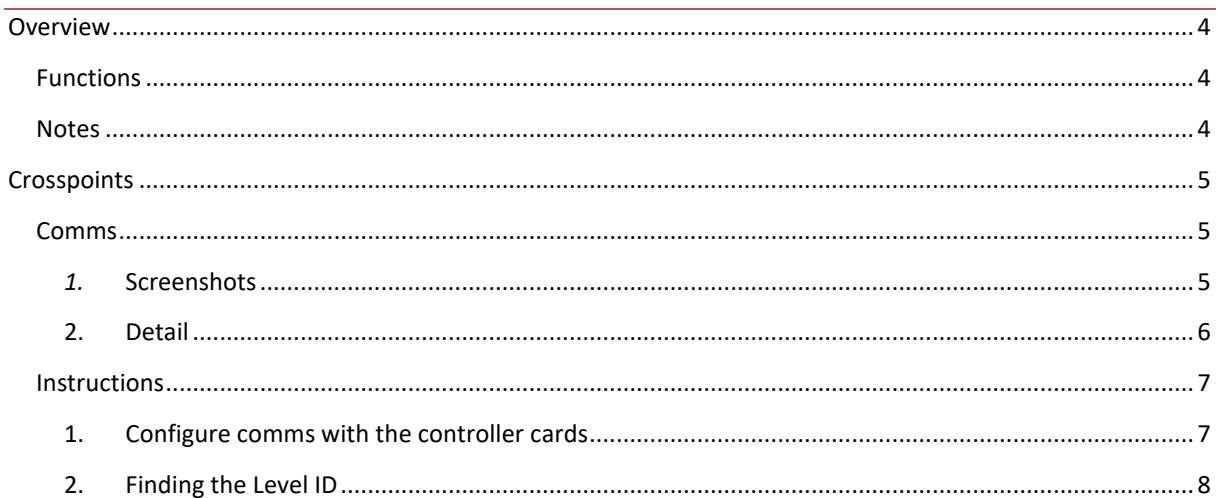

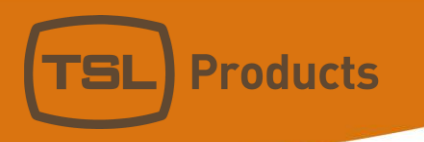

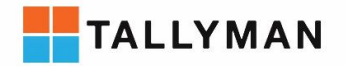

## <span id="page-3-0"></span>Overview

## <span id="page-3-1"></span>Functions

- Crosspoint read: from Frame to TallyMan
- Crosspoint Control: from TallyMan to Frame

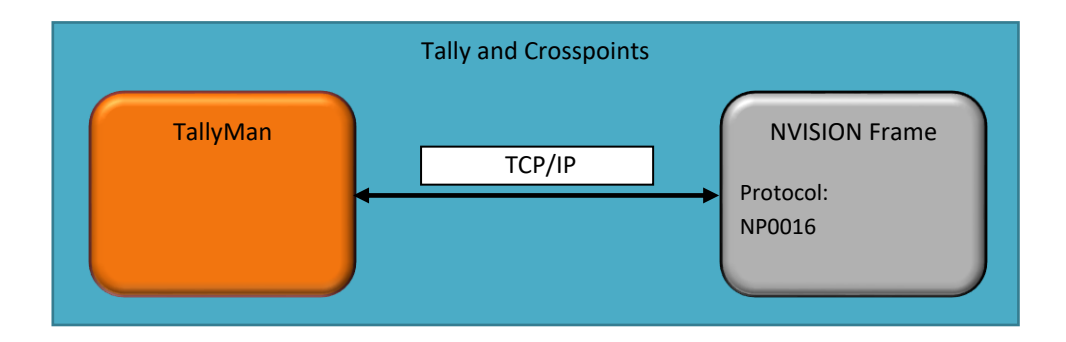

### <span id="page-3-2"></span>Notes

Units 1&2, First Avenue, Globe Park, Marlow, Buckinghamshire, SL7 1YA, UK<br>Tel: +44 (0)1628 564610 E: enquiries@tslproducts.com www.tslproducts.com

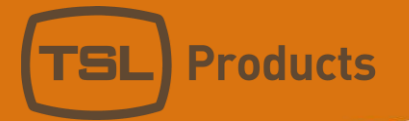

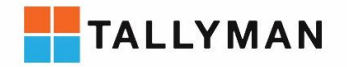

# <span id="page-4-0"></span>Crosspoints

## <span id="page-4-2"></span><span id="page-4-1"></span>Comms

*1.* Screenshots

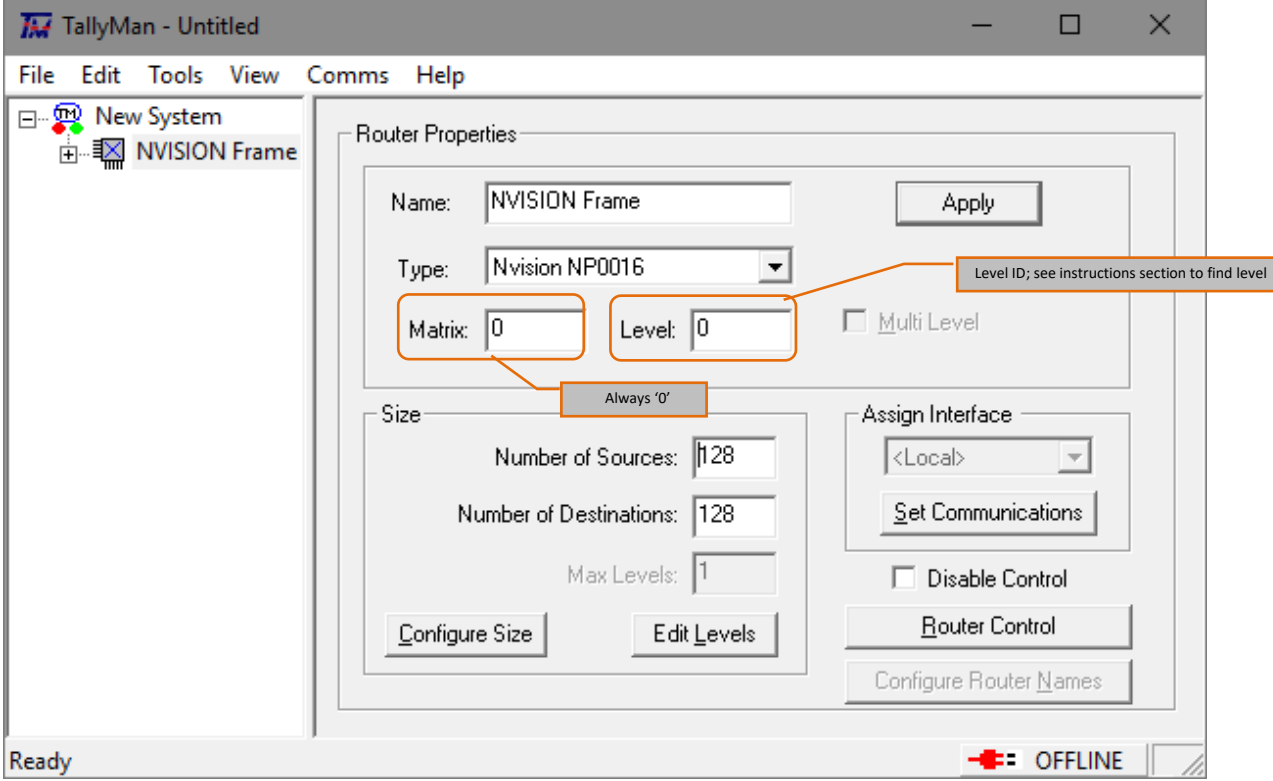

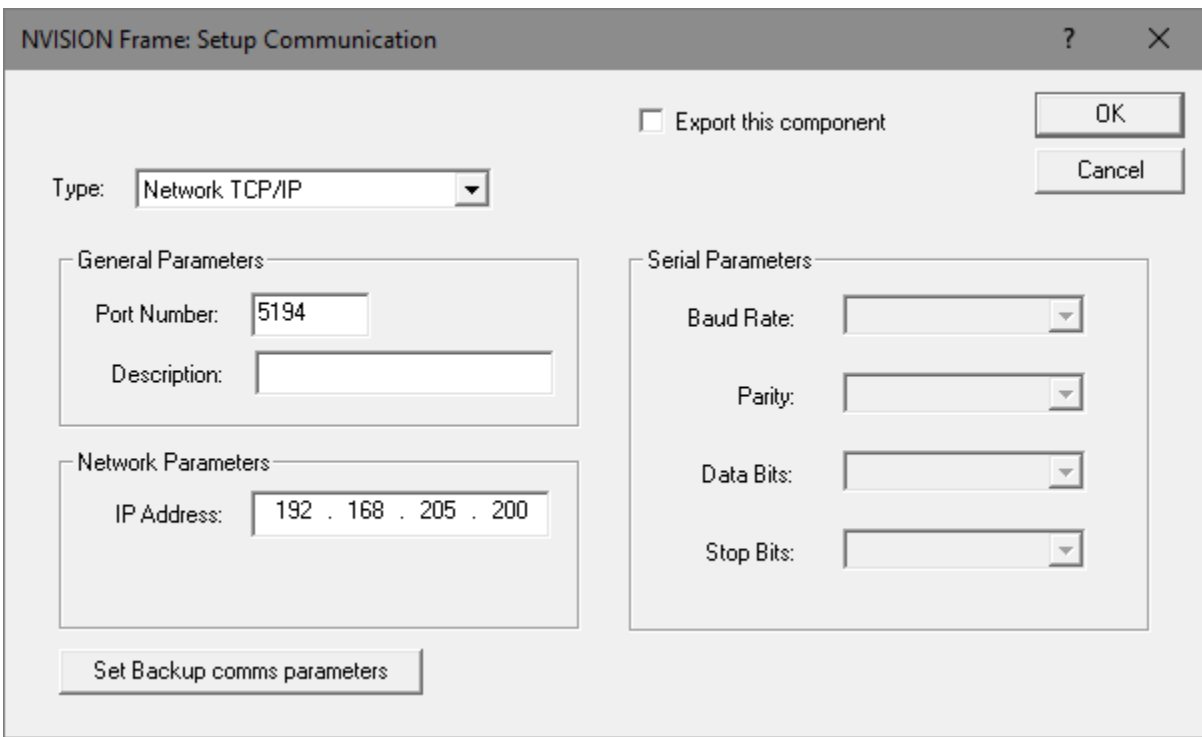

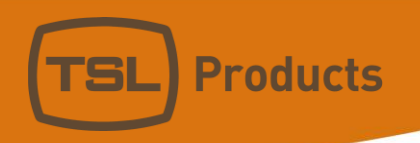

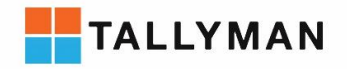

#### <span id="page-5-0"></span>2. Detail

#### *Protocol*

- Official protocol name: NP0016
- Protocol name in Device: NP0016
- Protocol name in TallyMan: Nvision NP0016

#### *Connection*

- Comms: TCP/IP
- Default Port: 5194
- Component Type in TallyMan: Router
- Third party interface required: None

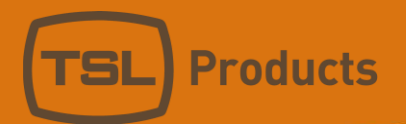

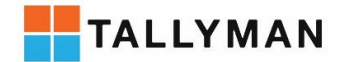

#### <span id="page-6-0"></span>Instructions

To begin connecting TallyMan to a NVISION Router, both devices must be powered on and connected to the network. In order to carry out the following configurations one must use the Router's Configurator software.

#### <span id="page-6-1"></span>1. Configure comms with the controller cards

To find the IP of the controller card, navigate to 'ethernet settings' in the box labelled 'Network setup' on the left hand side of the page. This is the IP required in the TallyMan configuration

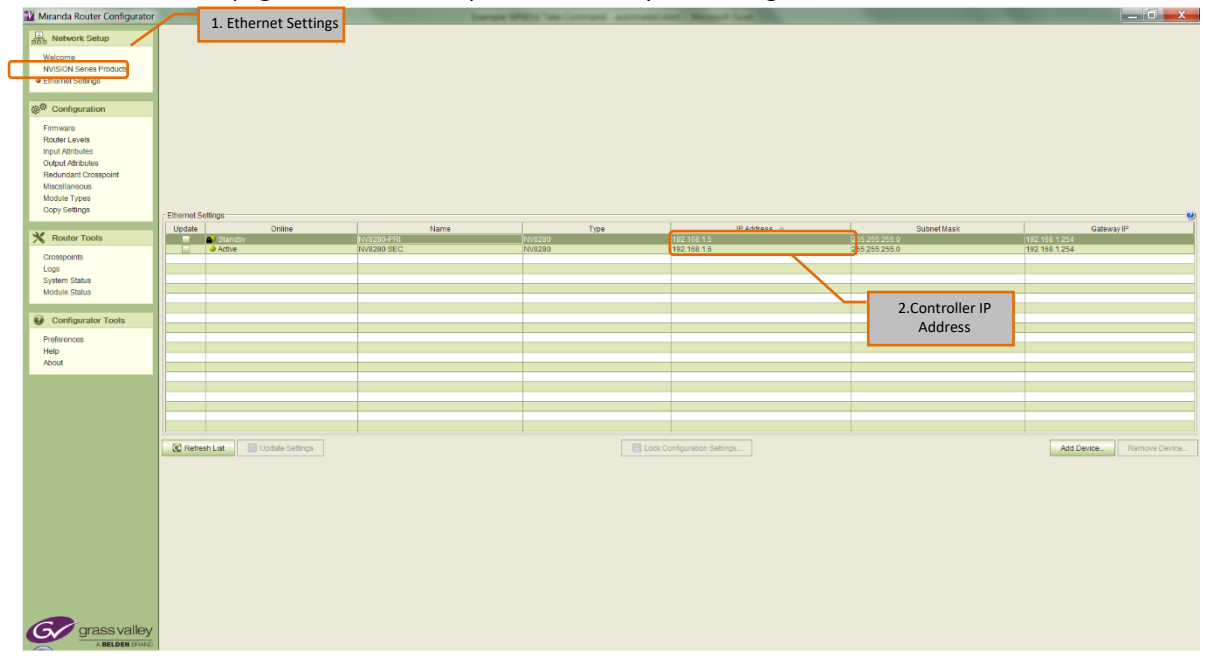

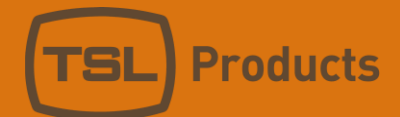

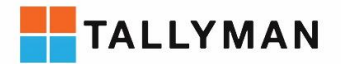

#### <span id="page-7-0"></span>2. Finding the Level ID

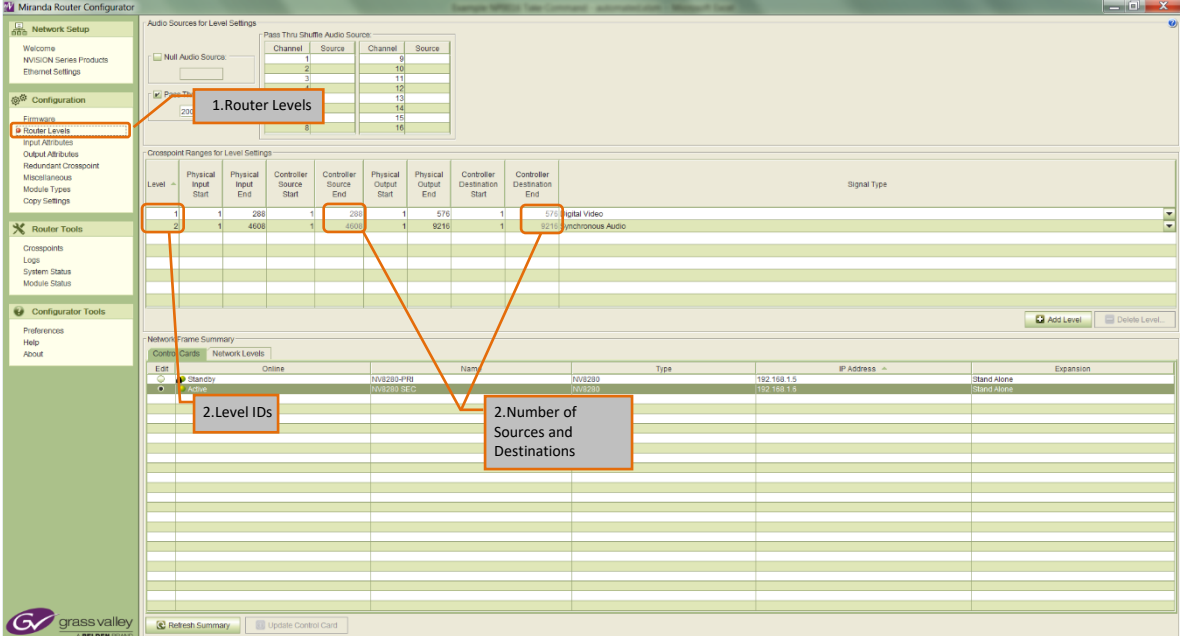

To find the Level value required in TallyMan navigate to 'Router Levels' in the 'Configuration' box on the left of the screen.

Note: For continuity between the sources in the router and how they are represented in the TallyMan software, make sure the 'Controller Source Start' is 1 and the 'Controller Source End' is the number of physical inputs to the router. Likewise configure the 'Controller Destination start' to be 1.

The number of sources and destinations specified in TallyMan should be the same as the number in 'Physical Input End' and 'Physical Output End'.

TallyMan requires a router per level, so in this example we would add two routers one set to level 1 for the Digital Video level and one set to level 2 for the Synchronous Audio level.